# Accede a Scopus desde fuera del campus

### 1º Clica en el enlace al recurso que encontrarás en la web de la biblioteca: biblioteca.usj.es

**Inicio** 

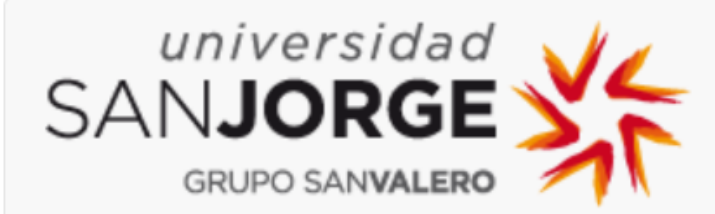

Recursos digitales de biblioteca

#### Scopus

Dirección de acceso: Pulsa aquí

Enlace a tutorial: https://www.youtube.com/watch?time\_continue=39&v=KSaz-CmQq6Q

Enlace a manual de usuario: https://www.recursoscientificos.fecyt.es/sites/default/files/guia-del-usuario.p...

Restricción de acceso: Acceso IP

Observaciones

- Usuarios autorizados: miembros de la Universidad San Jorge.

**Multidisciplinar** 

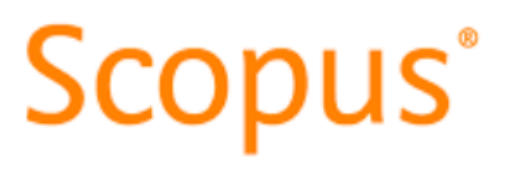

Iniciar sesión

### 2º Selecciona el icono para acceder desde tu Institución

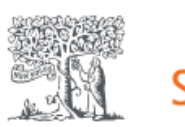

**Scopus** Preview

#### Welcome to Scopus Preview

What is Scopus  $\pi$ Blog  $\overline{z}$ 

#### Check access

Check if you have access through your sign in credentials or via your institution.

**Check Scopus access** 

#### Check out your free a

Did you know Scopus offers free profiles to all indexed authors? Review yours, claim it, and update it - all for free!

View your author profile >

#### Scopus content

Content coverage guide **部** 

Scopus source list 上

#### Looking for free journal rankings and metrics?

Scopus offers free metrics to non-subscribers.

Author search Sources

Check access

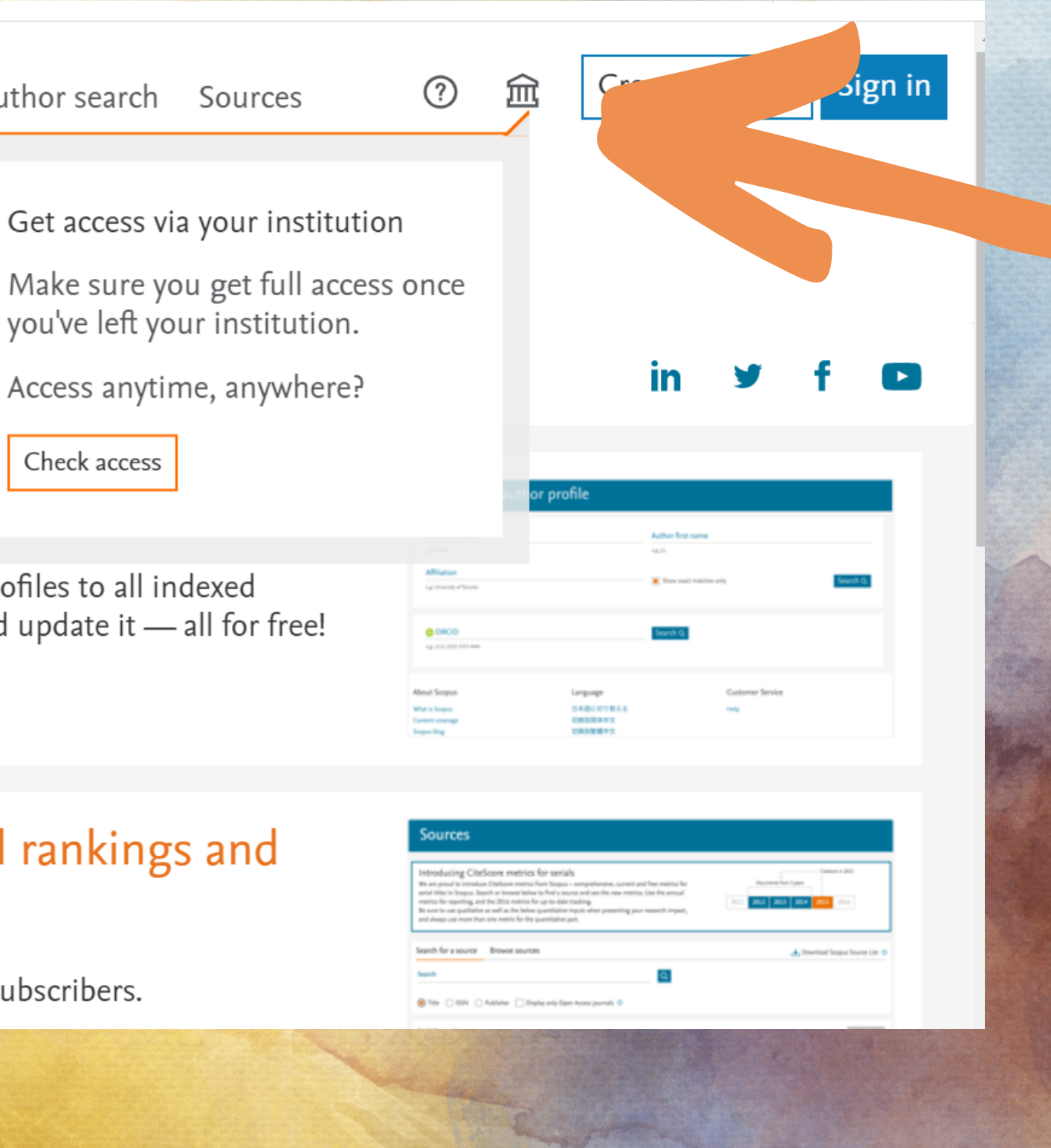

### 3º Busca Universidad San Jorge

#### **Scopus**

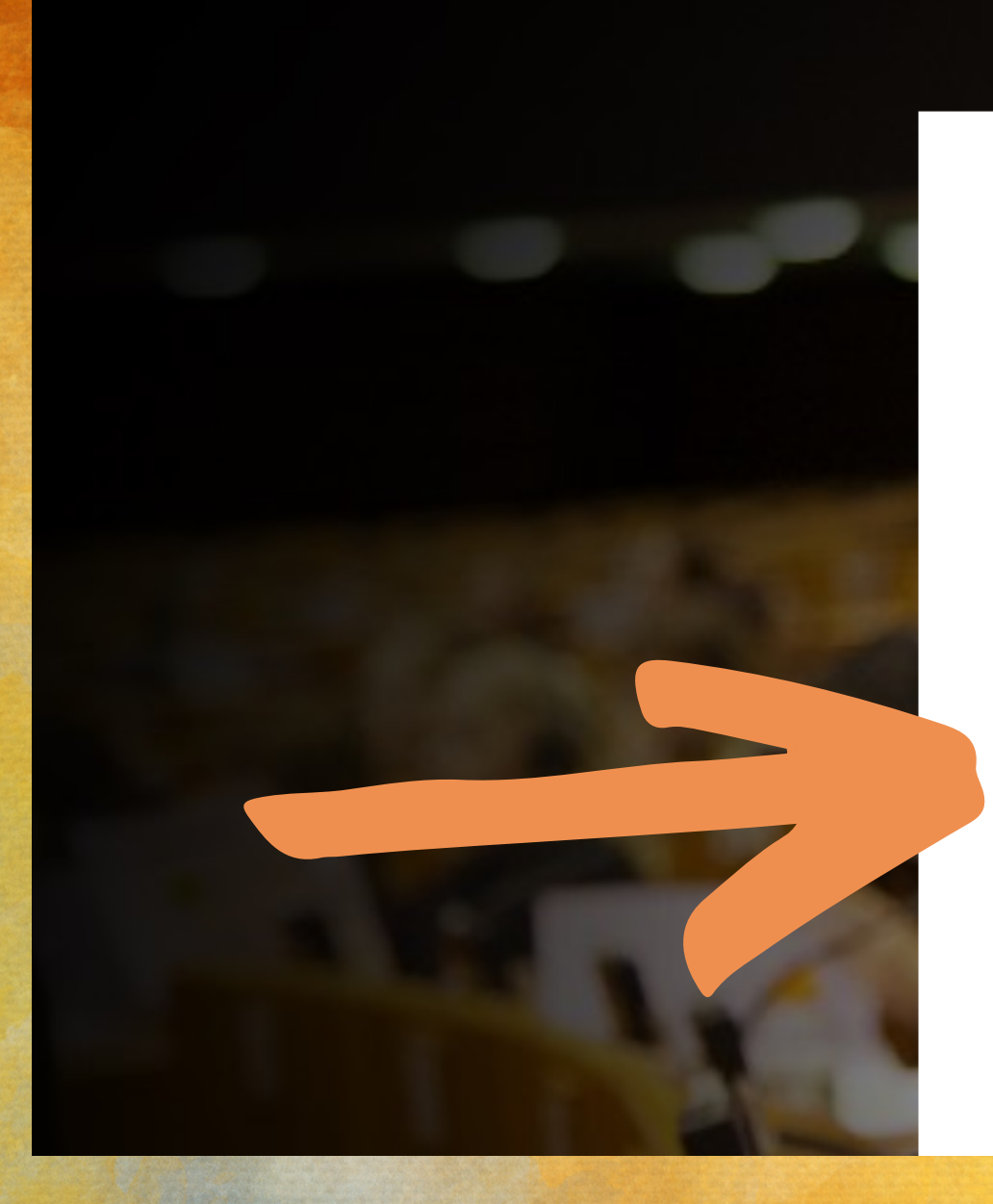

#### **ELSEVIER**

#### Find your institution

Enter your email or institution name to continue

Institutional email or name of institution Universidad san

Universidad San Jorge (Universidad San Jorge de Zaragoza)

Universidad CEU San Pablo (San Pablo CEU University Foundation)

Universidad CEU San Pablo (San Pablo CEU University)

Universidad Catolica Boliviana San Pablo (Catholic University of  $n = 0, 0, \ldots, n = 1, 1, 1$ 

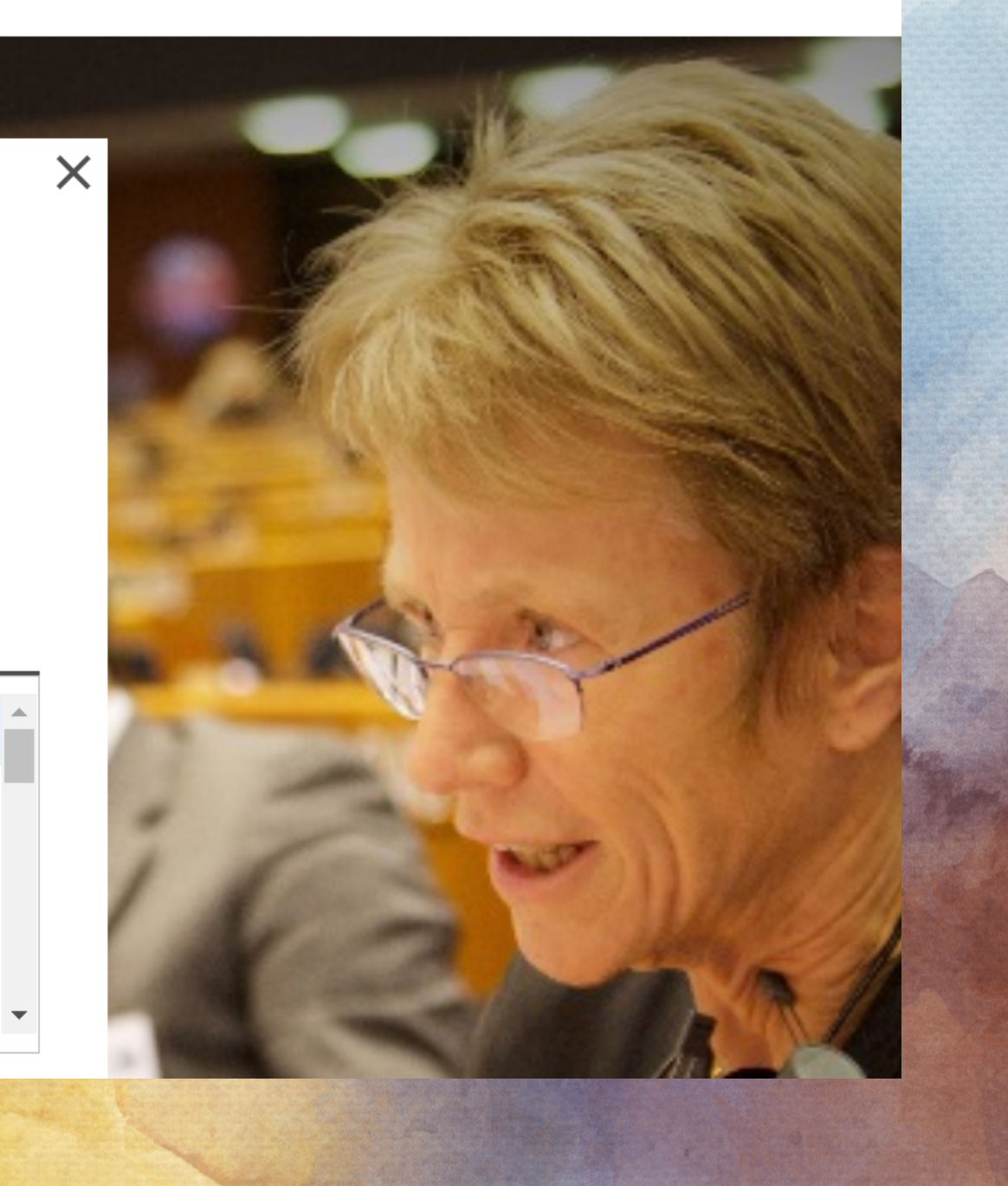

### 4<sup>o</sup> Clica en Sign in via your institution

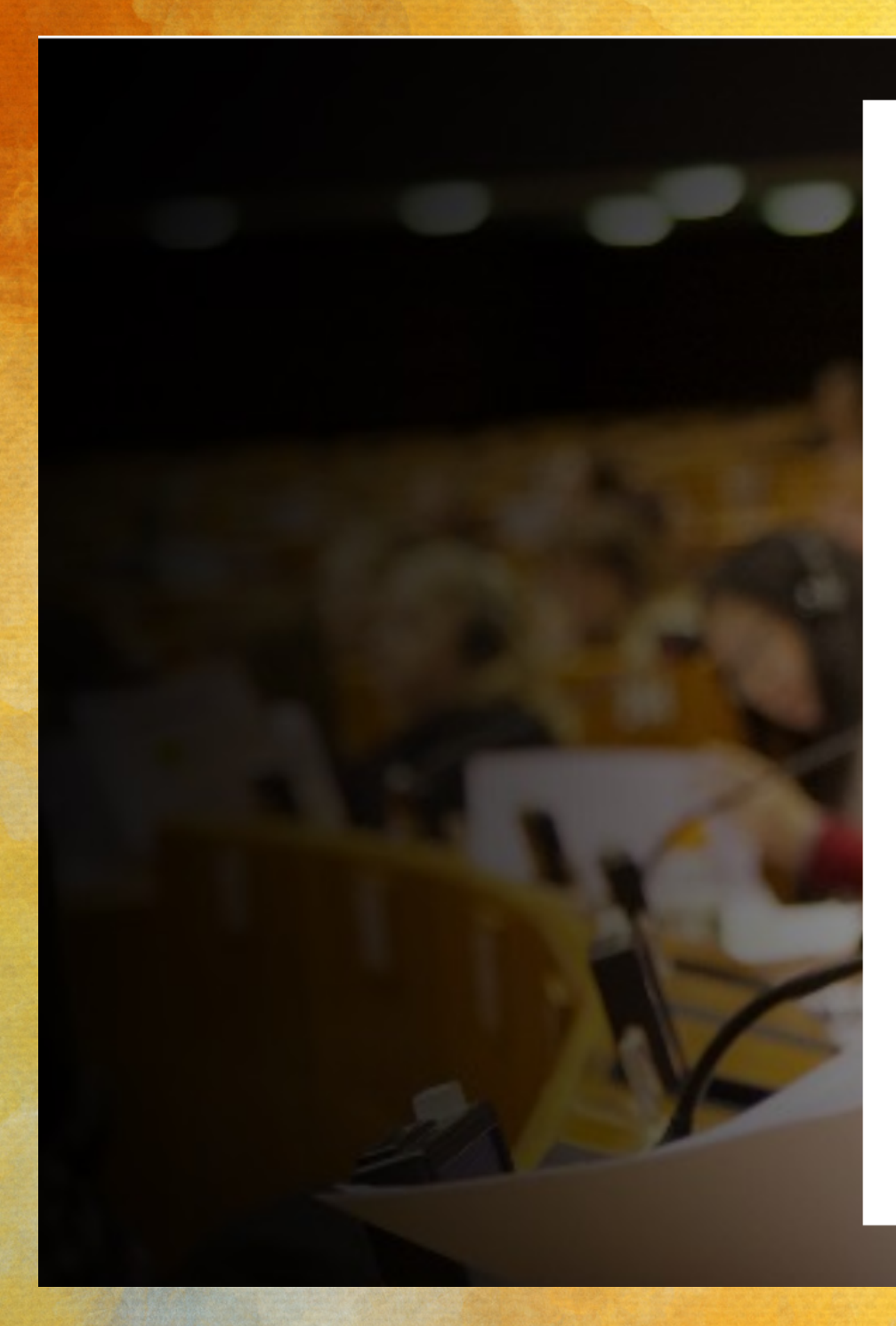

#### **ELSEVIER**

#### Sign in via institution

To continue, please access via your institution

#### 血

Universidad San Jorge (Universidad San Jorge de Zaragoza)

#### Sign in via your institution

Try another way

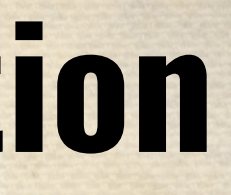

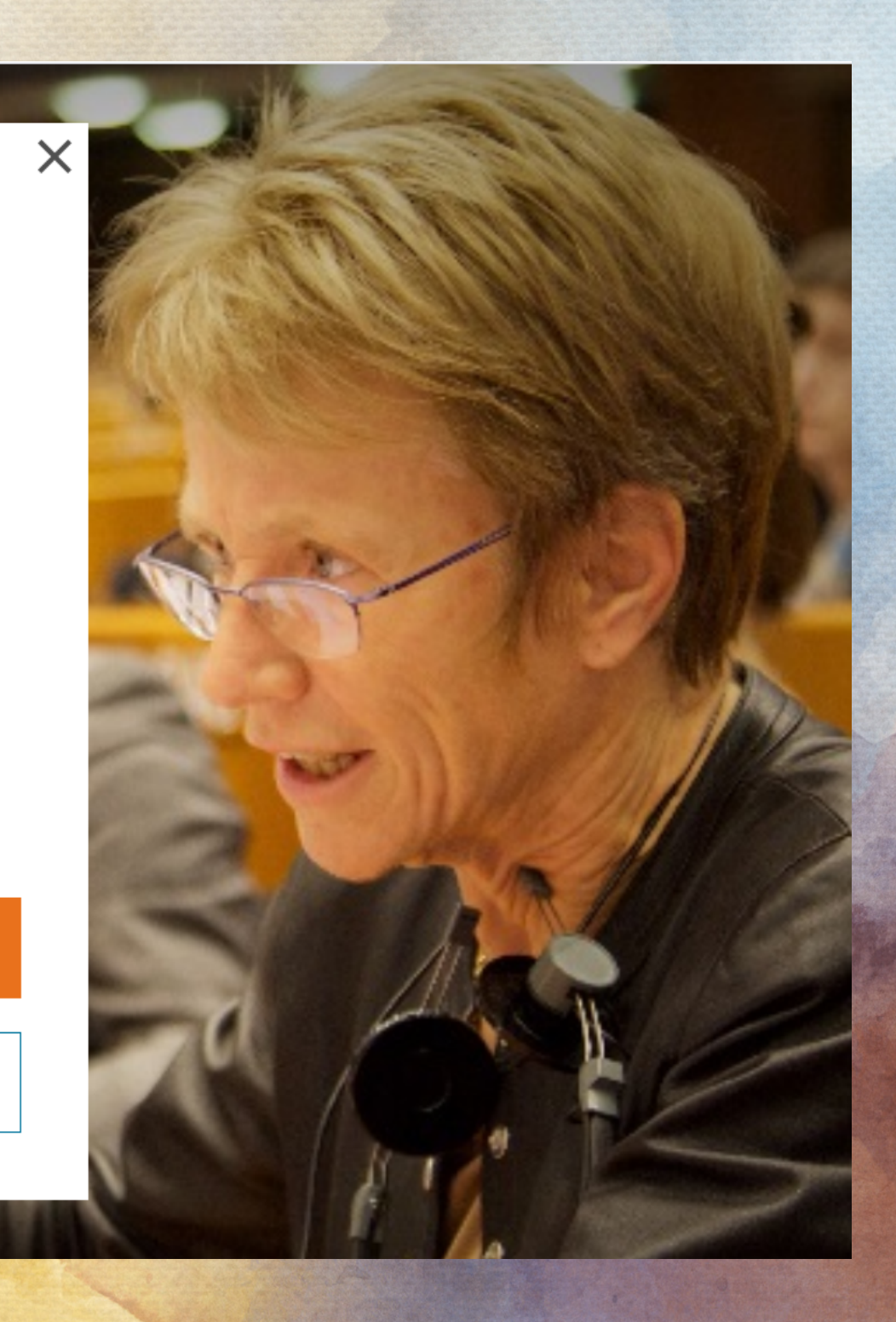

### 5º Introduce tus contraseñas de acceso de la universiad

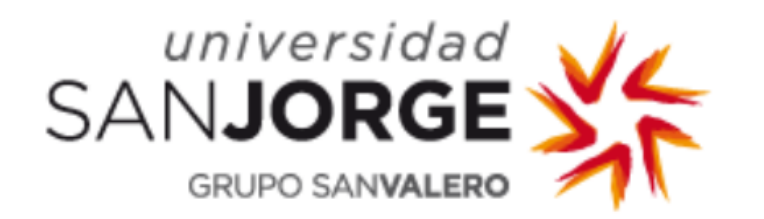

usuario

password

**INICIAR SESIÓN** 

¿Has olvidado tu contraseña o quieres cambiarla?

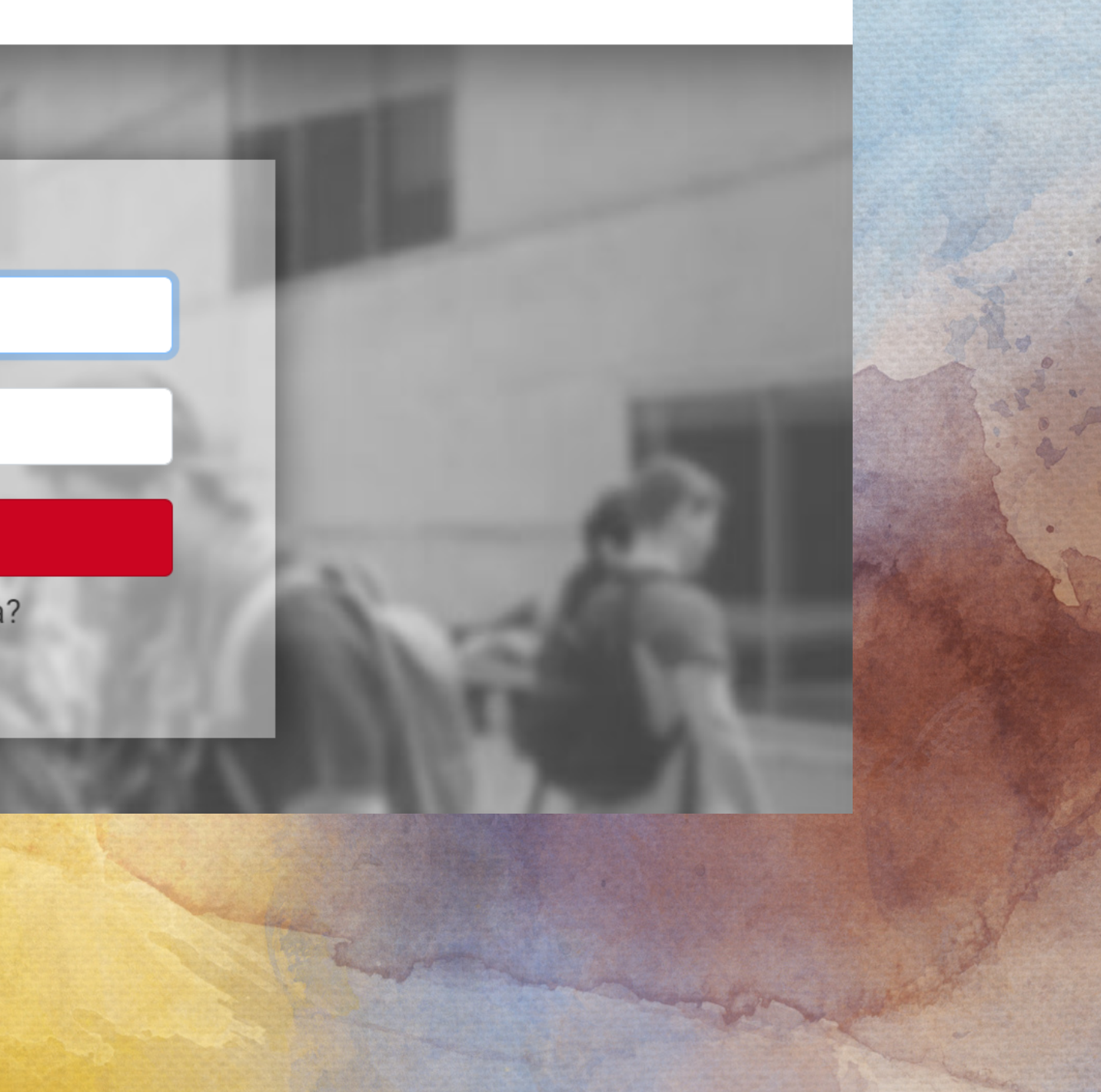

### 6º Ya puedes realizar tus búsquedas en Scopus

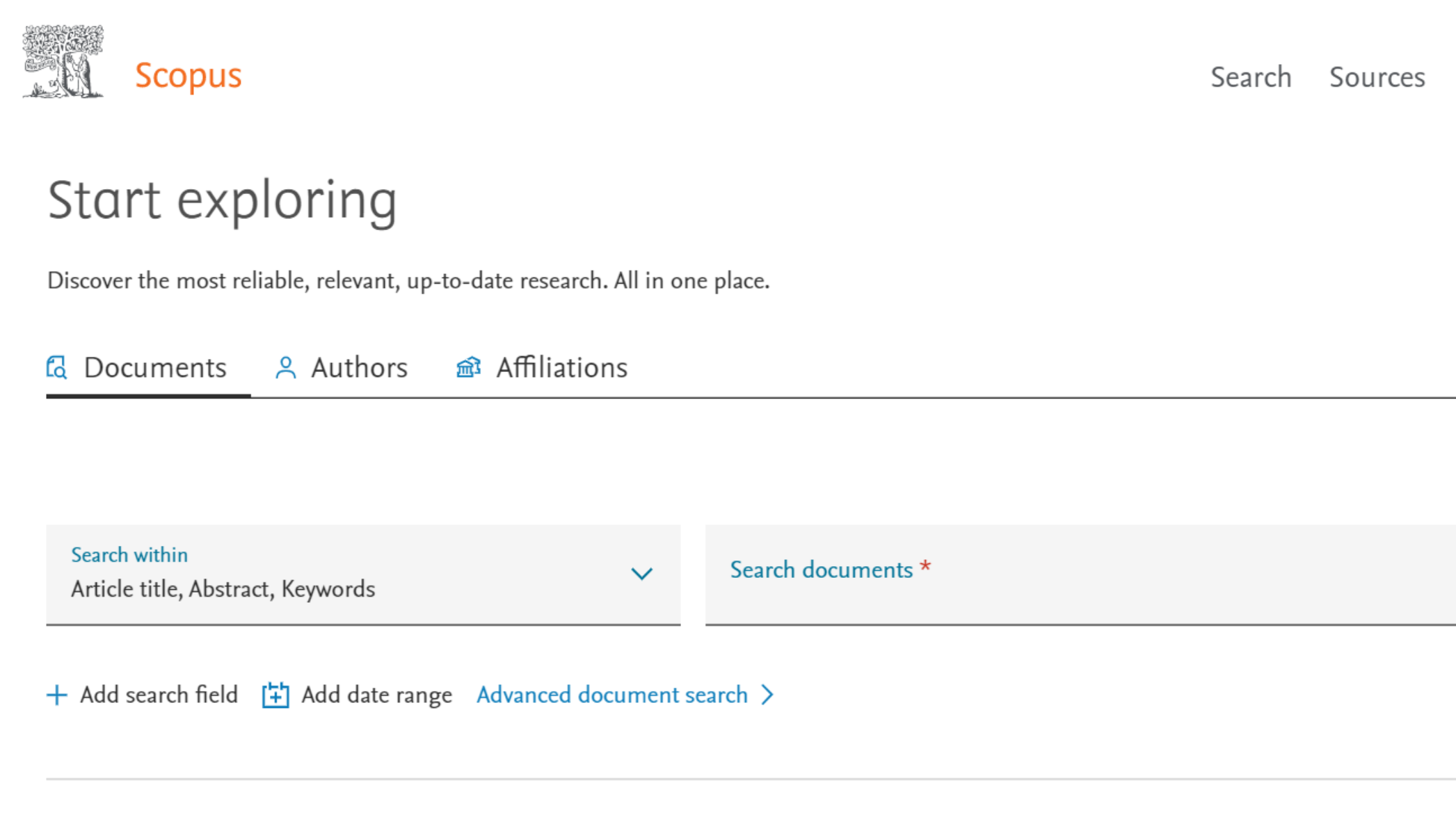

SciVal  $\n \ \, \pi$ Lists

 $\odot$   $\ddot{\mathcal{D}}$ 

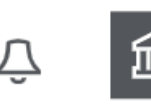

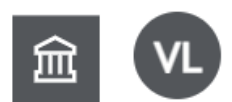

Search tips <sup>7</sup>

Search Q

## Contacta con tu biblioteca en: biblioteca@usj.es

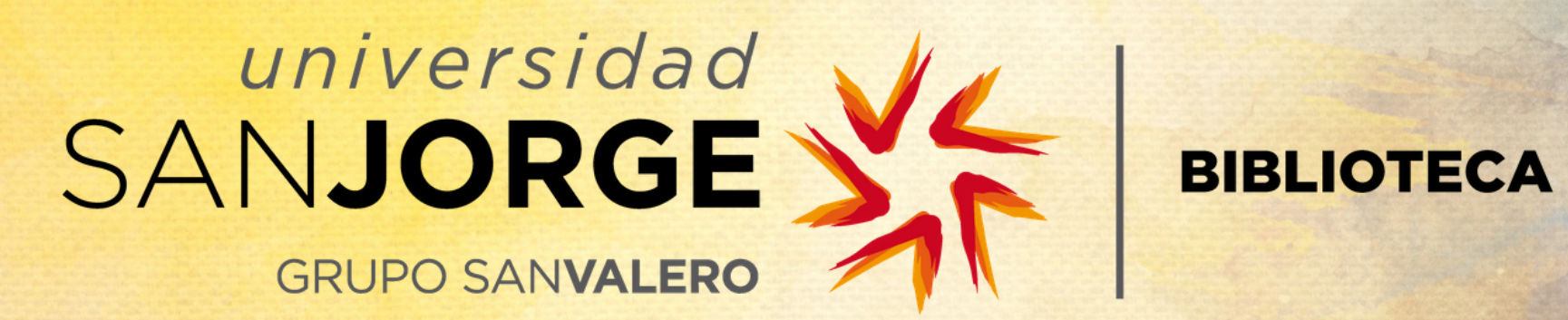